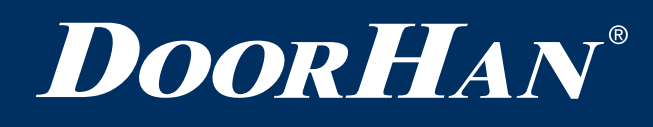

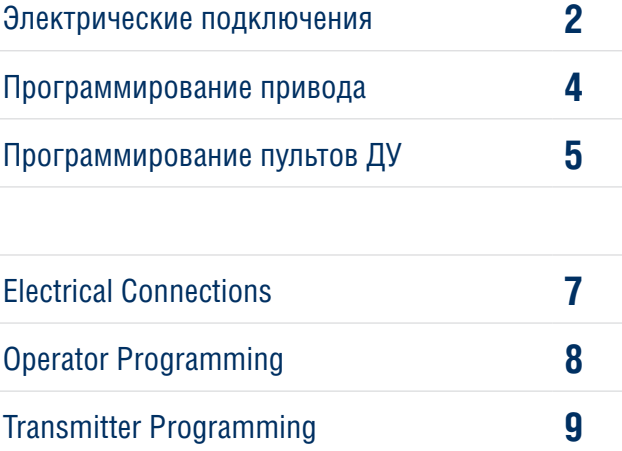

# **Плата управления PCB-SWmini**

# **PCB-SWmini Control Board**

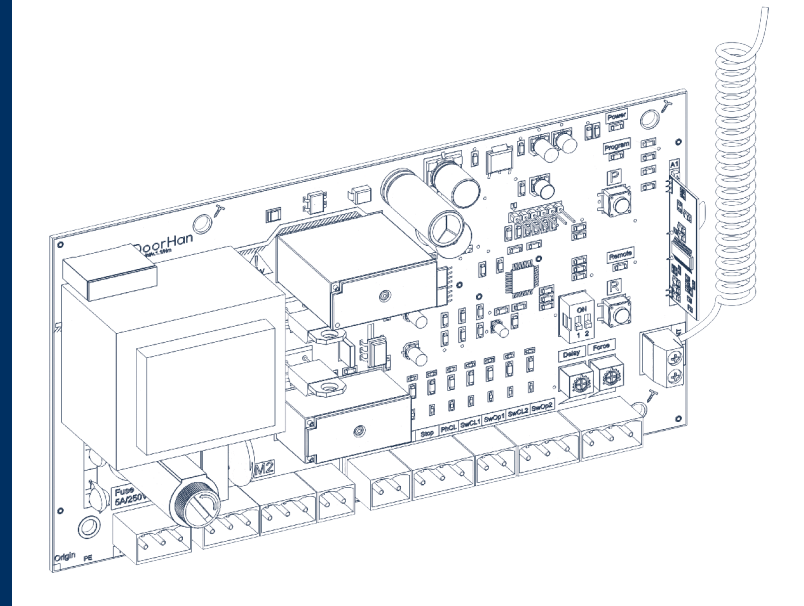

Руководство по программированию Programming Instructions

**Актуально для версий: плата — v 1.2**

**Actual Versions: pcb — v 1.2**

© DoorHan, 11.2019

DOORHAN<sup>®</sup>

## **1. ЭЛЕКТРИЧЕСКИЕ ПОДКЛЮЧЕНИЯ**

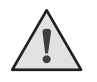

#### **ВНИМАНИЕ!**

Провода в кабеле должны быть защищены от контакта с любыми шероховатыми и острыми деталями. Все подключения проводите только при выключенном питании.

## **1.1. СХЕМА БЛОКА УПРАВЛЕНИЯ**

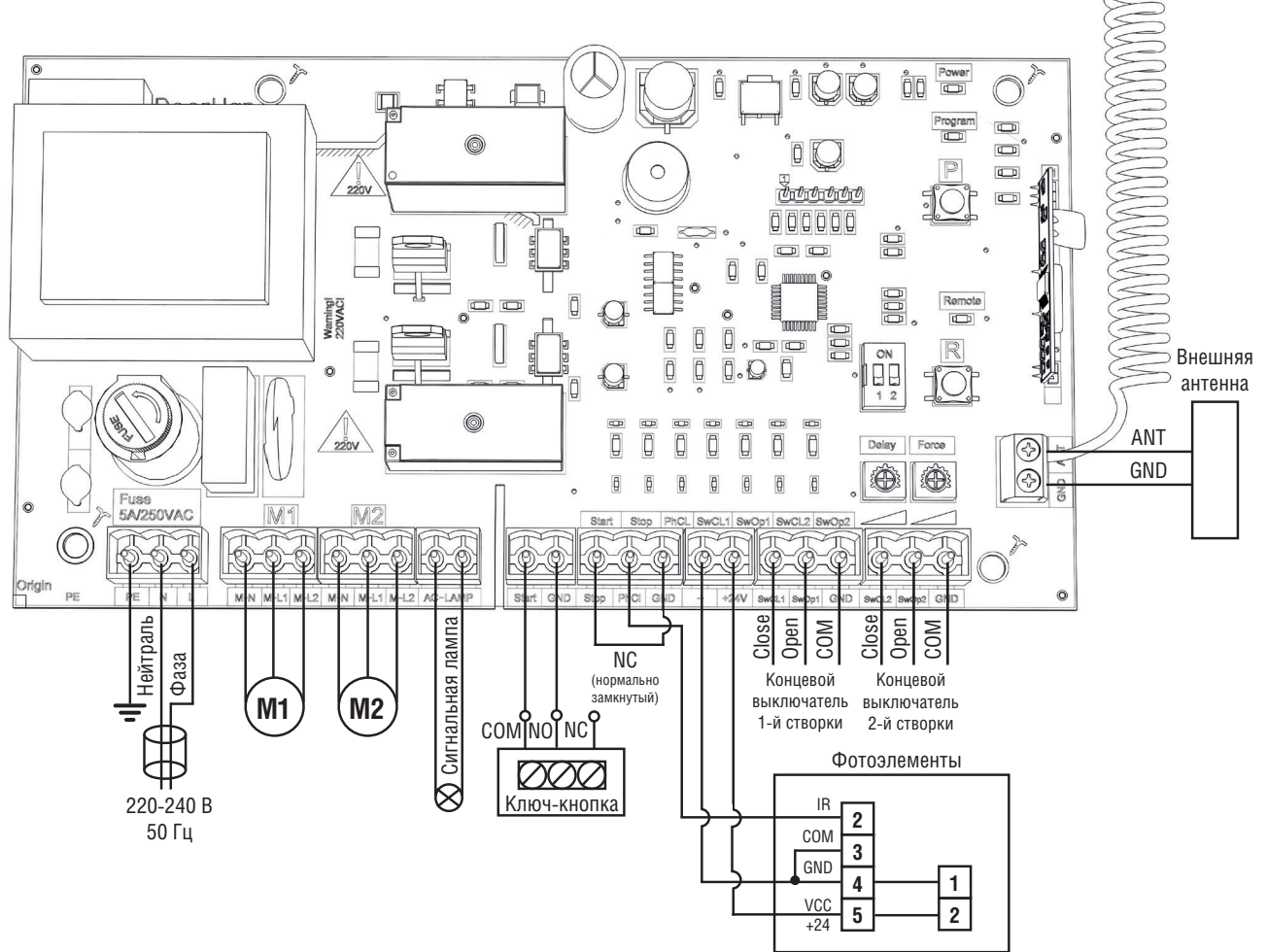

#### **1.2. ОПИСАНИЕ КЛЕММ БЛОКА УПРАВЛЕНИЯ**

#### **1. Разъемы для подключения питания (X1, клемма красного цвета)**

~220–240 В, Х1 — разъем для подключения к блоку напряжения питания. Клемма PE — подключение заземления, клемма N — питание (нейтраль), клемма L — питание (фаза).

#### **2. Разъемы подключения электродвигателей и сигнальной лампы (X2, X3, X4)**

X2 (клемма серого цвета M-N/M-L1/M-L2) — разъем для подключения первого электродвигателя. Может использоваться для открытия одной створки (в случае автоматизации калитки или одностворчатых ворот).

X3 (клемма серого цвета M-N/M-L1/M-L2) — разъем для подключения второго электродвигателя. Не может использоваться для открытия одной створки.

X4 (клемма желтого цвета AC-LAMP) — выход для подключения сигнальной лампы (230 В, ~ 40 Вт макс.).

#### **3. Разъемы управляющих команд (X5, X6, X7)**

X5 (клемма зеленого цвета START/GND) — команда «полное открывание»: замыкание контактов устройства, подключенного к этим клеммам, приводит к срабатыванию блока управления на полное открывание или закрывание двух створок ворот.

Для подключения нескольких устройств соедините их NО контакты параллельно.

X6 (клемма оранжевого цвета STOP/GND) — контакты используются при наличии встроенной калитки для подключения устройств безопасности с нормально замкнутыми контактами. Размыкание контактов устройства, подключенного к этим клеммам, приводит к срабатыванию блока управления на остановку движения.

# **DOORHAN**

Для подключения нескольких устройств соедините NC контакты этих устройств последовательно. Если ворота закрыты и датчики, подключенные к данным клеммам, сработали, то это предотвратит любое движение ворот.

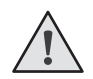

#### **ВНИМАНИЕ!**

Если к данным клеммам ничего не подключено, то необходимо установить перемычку между контактами STОP и GND.

X6 (клемма оранжевого цвета PH\_CL/GND) — контакты подключения устройств безопасности на закрывание (NC): данные подключения предназначены для защиты от защемления людей, животных и посторонних предметов в проеме ворот при закрывании створок. Срабатывание устройств при работающем приводе приводит к реверсивному движению створок ворот.

Срабатывание устройств, подключенных к этим клеммам, не оказывает никакого влияния на работу автоматической системы во время открывания.

Если ворота открыты и датчики, подключенные к данным клеммам, сработали, то это предотвратит любое движение ворот.

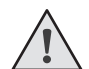

#### **ВНИМАНИЕ!**

Если к данным клеммам ничего не подключено, то необходимо установить перемычку на контакты PH\_CL и GND клеммы X6.

X7 (клемма белого цвета «–» /+ 24V) — нестабизизированное напряжение 24 В.

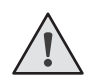

## **ВНИМАНИЕ!**

Максимально возможный ток, снимаемый с этих клемм, не должен превышать 200 мА. Внимательно считайте суммарный ток, потребляемый вашими устройствами.

Х10 (клемма синего цвета SwCL1/SwOp1/GND) — разъем для подключения концевых выключателей от первого электропривода.

Х11 (клемма синего цвета SwCL2/SwOp2/GND) — разъем для подключения концевых выключателей от второго электропривода.

Если у подключаемых электроприводов нет отдельного провода концевых выключателей, то на контакты клемм Х10 и Х11 необходимо установить перемычки.

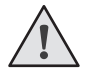

**ПРИМЕЧАНИЕ.** Для открытия ворот внутрь двигатели приводов необходимо подключить к клеммам M-L1 (черный), M-L2 (коричневый), M-N (синий) (М1) и M-L1 (черный), M-L2 (коричневый), M-N (синий) (М2) платы управления соответственно. Если привода установлены для открытия наружу, двигатели приводов необходимо подключить к клеммам поменяв местами M-L1 (черный) и M-L2 (коричневый).

### **1.3. ЛОГИКА РАБОТЫ DIP-ПЕРЕКЛЮЧАТЕЛЕЙ**

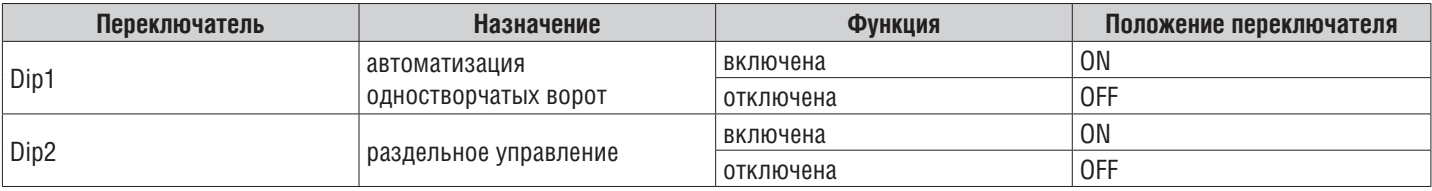

#### **1.4. ОПИСАНИЕ МЕХАНИЧЕСКИХ РЕГУЛЯТОРОВ**

Потенциометр Force — настройка усилия на створках ворот. Потенциометр Delay — настройка задержки первой створки на закрытие.

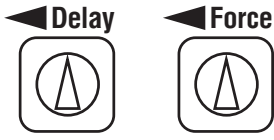

Для увеличения параметра поверните соответствующий регулятор по часовой стрелке. Для уменьшения параметра поверните соответствующий регулятор против часовой стрелки.

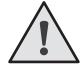

**ПРИМЕЧАНИЕ**. При раздельном управлении закрытие происходит по функции автозакрытия или с пульта, клеммы на закрытие нет.

## **2. ПРОГРАММИРОВАНИЕ ПРИВОДА**

## **2.1. НАСТРОЙКА РАБОТЫ ПРИВОДА**

- 1. Установите створки в закрытое положение и приведите приводы в заблокированное состояние (при наличии притвора, настройте задержку створки 1).
- 2. Нажмите и удерживайте кнопку «P» в течение 3 сек., створка 1 начнет движение на открытие.
- 3. Следующее нажатие кнопки «P» остановит створку 1 (это положение будет считаться крайним для створки 1 на открытие).
- 4. Если производится автоматизация одностворчатых ворот, программа автоматически перейдет к выполнению пункта 8 или створка 2 начнет движение на открытие.
- 5. Следующее нажатие кнопки «P» остановит створку 2 (это положение будет считаться крайним для створки 2 на открытие).
- 6. Створка 2 начнет движение на закрытие.
- 7. Следующее нажатие кнопки «P» остановит створку 2 (это положение будет считаться крайним для створки 2 на закрытие).
- 8. Створка 1 начнет движение на закрытие.
- 9. Следующее нажатие кнопки «P» остановит створку 1 (это положение будет считаться крайним для створки 1 на закрытие).
- 10. Прозвучат два коротких сигнала и программа автоматически выйдет из режима программирования.
- 11. Если необходимо настроить режим работы привода с автоматическим закрытием, в пункте 9 нажмите и удерживайте кнопку «P» в течение 3 сек. Прозвучит звуковой сигнал, выдержите необходимое время для таймера автоматического закрытия и повторно нажмите кнопку «P» (макс. время автоматического закрытия — 5 мин.).

## **2.2. ВЫБОР РЕЖИМА РАБОТЫ**

Выбор режима работы осуществляется нажатием кнопки «P». Количество нажатий будет соответствовать номеру выбранного режима работы:

- одно нажатие первый режим работы;
- два нажатия второй режим работы;
- три нажатия третий режим работы;
- четыре нажатия четвертый режим работы.

Выбранный режим работы отображается индикатором «Program», количество миганий соответствует номеру установленного режима.

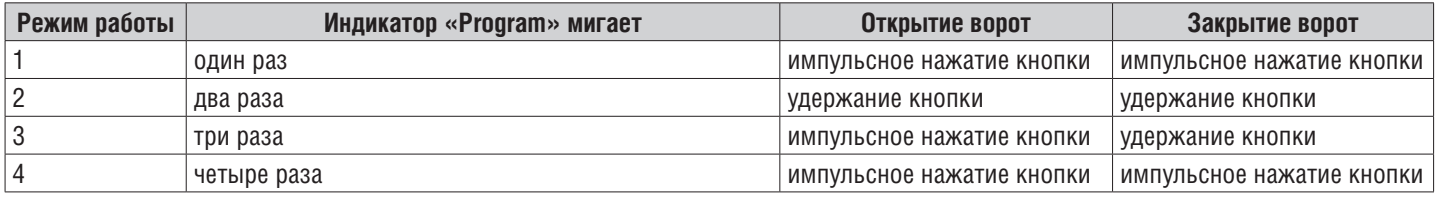

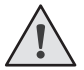

**ПРИМЕЧАНИЕ.** Четвертый режим работы меняет логику управления приводом с открыть-стоп-закрыть-стоп на открыть-закрыть.

## **2.3. СВЕТОДИОДЫ БЛОКА УПРАВЛЕНИЯ**

Изменение состояния светодиодов в зависимости от подаваемого напряжения/сигнала.

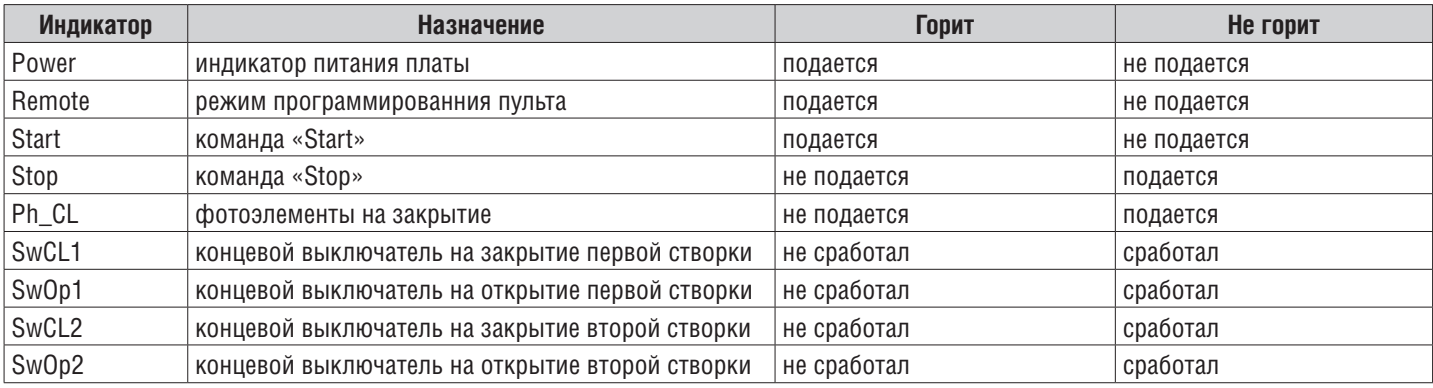

## **3. ПРОГРАММИРОВАНИЕ ПУЛЬТОВ ДУ**

## **3.1. ЗАПИСЬ ПУЛЬТОВ DOORHAN В ПРИЕМНИК**

Для записи пульта дистанционного управления нажмите и удерживайте кнопку «R», отпустите ее после первого звукового сигнала (примерно 3 сек.), индикатор «Remote» загорится постоянным светом.

Дважды нажмите на кнопку, которой впоследствии будете управлять работой привода. Индикатор «Remote» погаснет и раздастся короткий звуковой сигнал, что означает успешную запись кода пульта в память приемника.

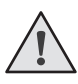

**ПРИМЕЧАНИЕ.** Для настройки нескольких пультов повторите процедуру записи для каждого нового пульта.

- После входа в режим программирования запись пульта возможна в течении 10 сек., по истечении этого времени приемник выйдет из режима программирования.
- При переполнении памяти приемника раздастся три длинных сигнала (максимальное количество пультов в памяти приемника — 60 шт.).

### **3.2. ОЧИСТКА ПАМЯТИ ПРИЕМНИКА**

После включения питания удерживайте кнопку записи пультов «R» нажатой примерно 20 сек. По истечении этого времени раздастся длинный звуковой сигнал, что означает успешное удаление всех записанных в память пультов.

### **3.3. УДАЛЕНИЕ ОДНОГО ПУЛЬТА ИЗ ПАМЯТИ ПРИЕМНИКА**

Для удаления одного конкретного пульта нажмите и удерживайте кнопку «R», отпустите ее после второго звукового сигнала (индикатор «Remote» начнет моргать). Затем нажмите два раза записанную кнопку пульта, который собираетесь удалить из памяти приемника. Раздастся три коротких звуковых сигнала, что будет означать успешное удаление данного пульта из памяти приемника.

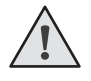

**ПРИМЕЧАНИЕ.** Многоканальный пульт занимает две ячейки памяти приемника.

**ПРИМЕЧАНИЕ.** Для удаления нескольких пультов повторите процедуру удаления для каждого пульта.

### **3.4. УДАЛЕННОЕ ПРОГРАММИРОВАНИЕ ПУЛЬТОВ DOORHAN**

Пункты 1–4 необходимо выполнить в пятисекундном интервале:

1. Нажать и удерживать кнопку 2 (см. рисунок ниже) запрограммированного пульта.

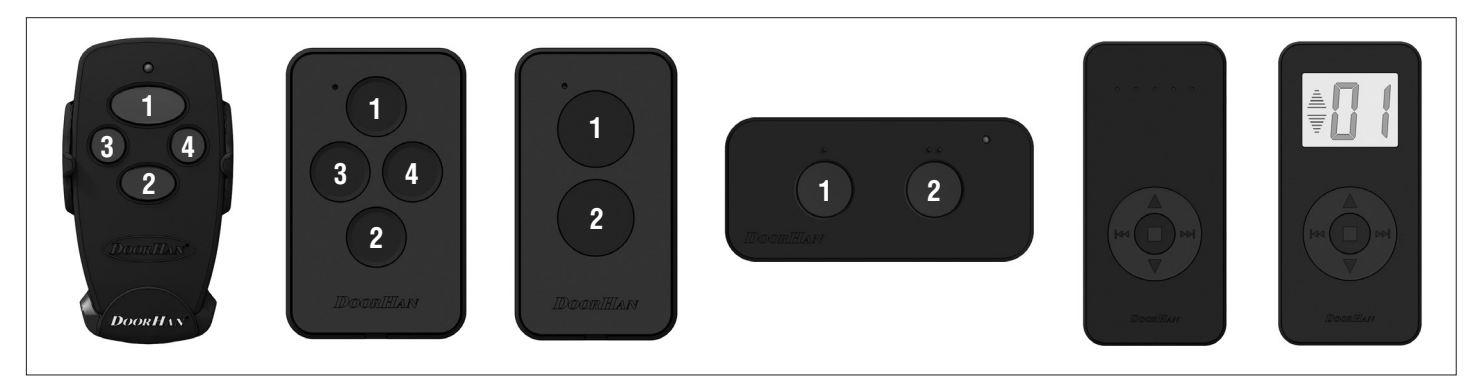

- 2. Не отпуская нажатую кнопку 2, нажать и удерживать кнопку 1.
- 3. Отпустить зажатые кнопки.
- 4. Нажать запрограммированную кнопку пульта, приемник войдет в режим программирования пультов.
- 5. На новом пульте управления дважды нажать на кнопку, которой впоследствии будете управлять приводом. Раздастся короткий звуковой сигнал, что означает успешную запись пульта в память приемника.

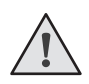

## **ПРИМЕЧАНИЯ:**

- Программирование пультов необходимо выполнять в радиусе действия приемника электропривода.
- Номер кнопки можно определить по точкам на корпусе пульта.

DOORHAN®

## **3.5. ОТКЛЮЧЕНИЕ УДАЛЕННОГО ПРОГРАММИРОВАНИЯ ПУЛЬТОВ**

Если функция включена, при подаче питания на плату раздастся один короткий звуковой сигнал, если функция выключена — звуковой сигнал отсутствует.

Для отключения/включения функции зажмите и удерживайте кнопку «R», а затем, не отпуская кнопку, подайте напряжение питания на плату.

# **DOORHAN**®

## **1. ELECTRICAL CONNECTIONS**

**WARNING!** The cable wires shall be protected from contact with any rough and sharp details. Before attempting any work on the control board (connections, maintenance), always turn off power.

## **1.1. CONTROL UNIT WIRING DIAGRAM**

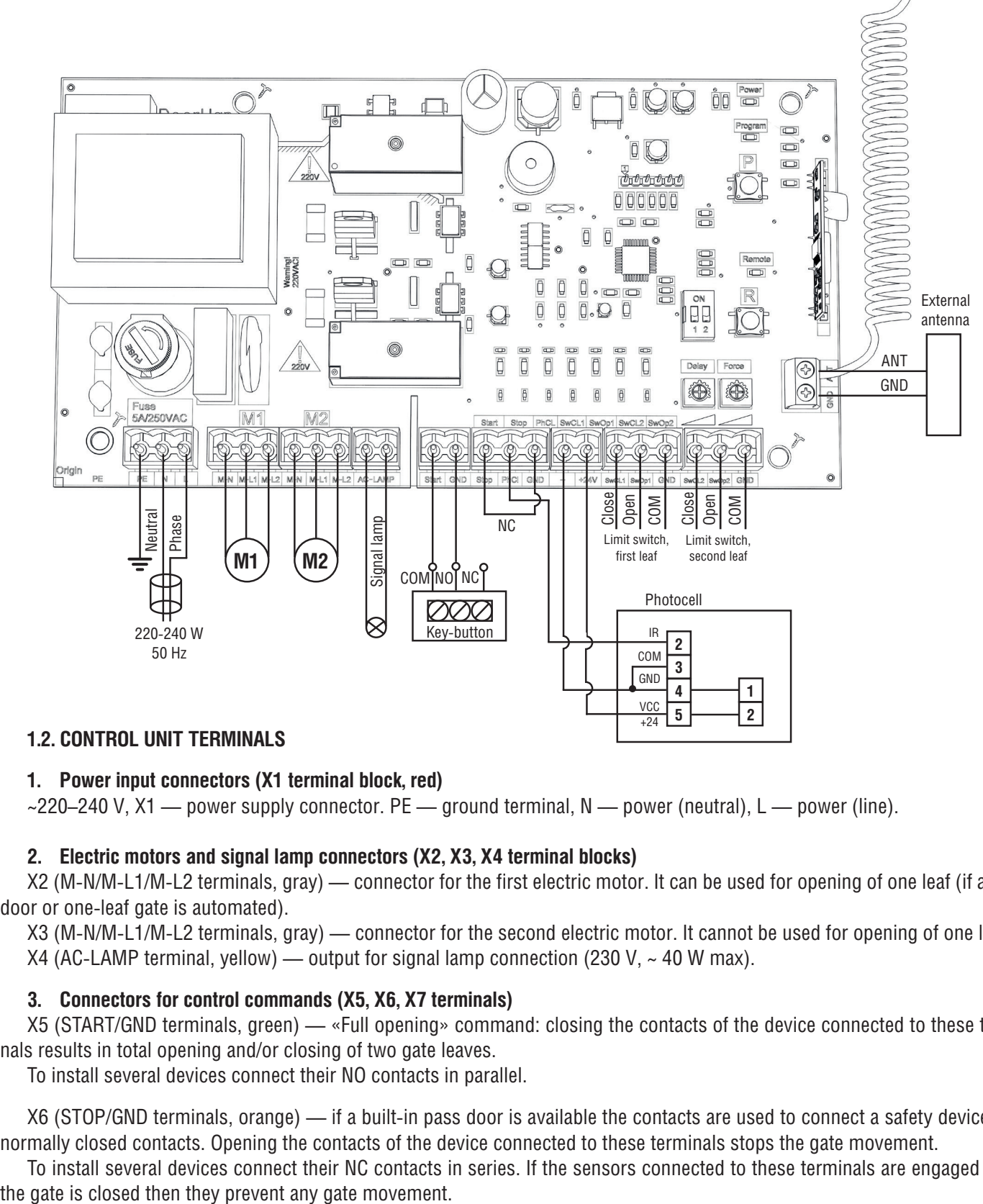

## **1. Power input connectors (X1 terminal block, red)**

~220–240 V, X1 — power supply connector. PE — ground terminal, N — power (neutral), L — power (line).

## **2. Electric motors and signal lamp connectors (X2, X3, X4 terminal blocks)**

X2 (M-N/M-L1/M-L2 terminals, gray) — connector for the first electric motor. It can be used for opening of one leaf (if a pass door or one-leaf gate is automated).

X3 (M-N/M-L1/M-L2 terminals, gray) — connector for the second electric motor. It cannot be used for opening of one leaf. X4 (AC-LAMP terminal, yellow) — output for signal lamp connection (230 V,  $\sim$  40 W max).

## **3. Connectors for control commands (X5, X6, X7 terminals)**

X5 (START/GND terminals, green) — «Full opening» command: closing the contacts of the device connected to these terminals results in total opening and/or closing of two gate leaves.

To install several devices connect their NO contacts in parallel.

X6 (STOP/GND terminals, orange) — if a built-in pass door is available the contacts are used to connect a safety device with normally closed contacts. Opening the contacts of the device connected to these terminals stops the gate movement.

To install several devices connect their NC contacts in series. If the sensors connected to these terminals are engaged when

**DOORHAN**®

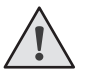

**WARNING!** If no devices are connected to these terminals install a jumper between STOP and GND contacts.

X6 (PH\_CL/GND terminal, orange) — closing safety devices contact (NC): the purpose of this contact is to prevent people, animals and foreign items from jamming during gate closing. If the closing safety devices are engaged when the drive is operating then the safety devices reverse the movement of the gate, or stop and reverse the movement when it is released (see the wiring diagram). They never operate during the opening cycle.

If the closing safety devices are engaged when the gate is open then they prevent any gate movement.

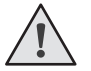

**WARNING!** If no devices are connected to these terminals install a jumper between STOP and GND contacts of X6 terminal block.

X7 (white terminal «-» / +24 V) — unstable voltage 24 V.

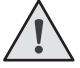

**WARNING!** The maximum possible current taken from these terminals should not exceed 200 mA. Carefully read the total current consumed by your devices.

X10 (SwCL1 / SwOp1 / GND terminal, blue) — terminal block for connection of limit switches from the 1st electric drive. X11 (SwCL2 / SwOp2 / GND terminal, blue) — terminal block for connection of limit switches from the 2nd electric drive.

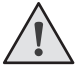

**WARNING!** If the connected electric operator has no separate limit switch wire, install a jumper between contacts of X10 and X11 terminal blocks.

**NOTE.** For inward opening of the gate connect the operator motors to terminals M-L1 (black), M-L2 (brown), M-N (blue) (М1) and M-L1 (black), M-L2 (brown), M-N (blue) (М2) respectively. If the operators are installed to open outwards, the operator motors must be connected to the terminals by swapping M-L1 (black) and M-L2 (brown).

## **1.3. DIP-SWITCHES OPERATION LOGICS**

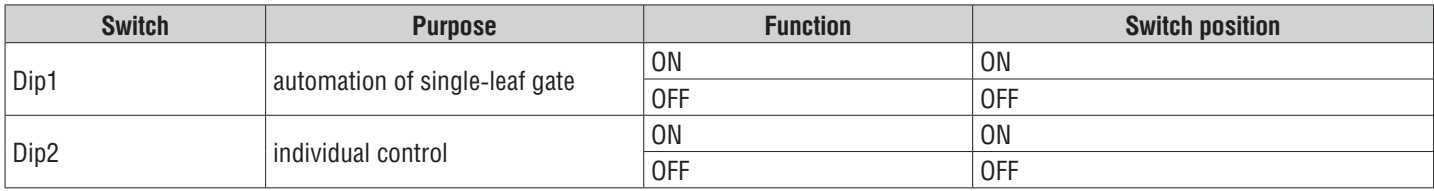

### **1.4. DESCRIPTION OF MECHANICALLY OPERATED CONTROLLERS**

Force potentiometer — force adjustment of gate leaves. Delay potentiometer — control of first leaf closing delay.

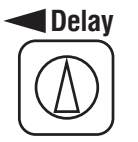

**Delay Force**

Turn the corresponding regulator clockwise to increase the parameter. Turn the corresponding regulator counter clockwise to decrease the parameter.

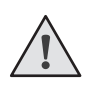

**NOTE.** In case of individual control, gate closing is performed with auto-closing function or a remote transmitter; there is no special terminal for closing.

## **2. OPERATOR PROGRAMMING**

### **2.1. OPERATOR ADJUSTMENT**

- 1. Close the gate and lock the drives (if the ledge is available, set the leaf deceleration to 1).
- 2. Press and hold the «P» button for 3 seconds. Leaf 1 will start to open.
- 3. Another pressing of the «P» button will stop leaf 1 (this will be considered as travel limit for leaf 1 opening).
- 4. If single-leaf gate is automated, the program will automatically pass to execution of item 8, or leaf 2 will start to open.
- 5. Another pressing of the «P» button will stop leaf 2 (this will be considered as travel limit for leaf 2 opening).

# **DOOR HAN**®

- 6. Leaf 2 will start to close.
- 7. Another pressing of the «P» button will stop leaf 2 (this will be considered as travel limit for leaf 2 closing).
- 8. Leaf 1 will start to close.
- 9. Another pressing of the «P» button will stop leaf 1 (this will be considered as travel limit for leaf 1 closing).
- 10. Two short signals will sound and the program will automatically exit the programming mode.
- 11. If you want to set the automatic closing mode of the operator, in step 9, press and hold the «P» button for 3 seconds. Abeep will sound, wait the required time for the auto-close timer and press the «P» button again (maximum time of automatic closing is 5 minutes).

## **2.2. OPERATING MODE SELECTION**

The operating mode is selected by pressing the «P» button. The number of button pressings corresponds to the number of the selected operating mode:

- one pressing the first mode:
- **two pressings the second mode;**
- three pressings the third mode;
- **four pressings the fourth mode.**

The selected operating mode is displayed by the «Program» indicator, the number of flashes corresponds to the number of the set mode.

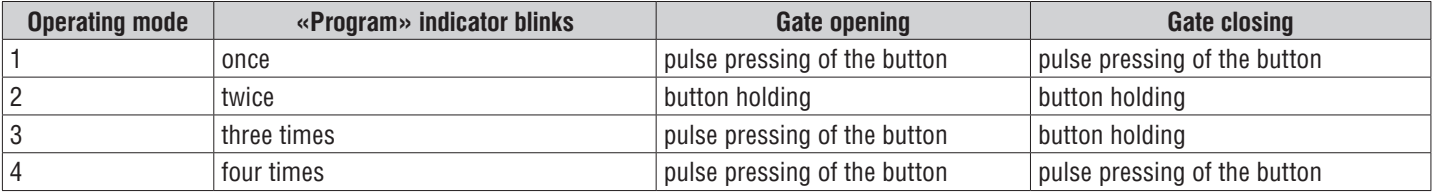

**NOTE.** Mode 4 changes the operator control logic from open-stop-close-stop to open-close.

## **2.3. CONTROL UNIT LEDS**

Changing the state of the LEDs depending on the voltage/signal.

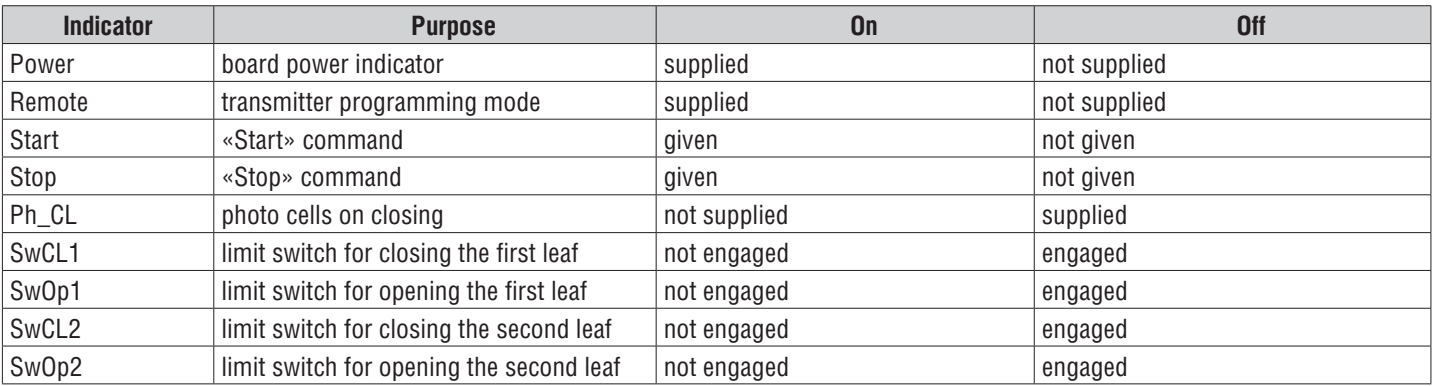

## **3. TRANSMITTER PROGRAMMING**

## **3.1. RECORDING OF DOORHAN TRANSMITTERS IN THE RECEIVER**

In order to record a transmitter, press and hold the «R» button. Release it after the first beep sounds (in about 3 sec); the «Remote» indicator lights up. Then press the button on the transmitter that you wish to control the operator. The «Remote» indicator will go out and a short beep will sound, meaning successful recording of the transmitter in the receiver memory.

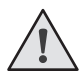

**NOTE.** To record several transmitters repeat the code recording procedure for every transmitter.

- After entering the programming mode, the remote control recording is possible for 10 seconds. After this time, the receiver will exit the programming mode.
- In case of receiver memory overflow, three long sound signals will be given (max. number of transmitters in the receiver's  $memory - 60$  pcs.).

## **3.2. RECEIVER MEMORY CLEARING**

After power is ON, press and hold the «R» button for about 20 seconds. After this time, you will hear a long beep, which means that you have successfully deleted all the remotes recorded in the memory.

## **3.3. HOW TO DELETE A TRANSMITTER FROM RECEIVER MEMORY**

To delete one particular transmitter, press and hold the «R» button, release it after the second beep («Remote» indicator starts to blink). Then press twice the button on the transmitter which you want to clear from the receiver memory. Three short beeps will sound indicating successful deletion of this transmitter from the receiver memory.

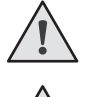

**NOTE.** Multichannel remote transmitter occupies two memory cells of the receiver.

**NOTE.** To delete several transmitters repeat the code deleting procedure for every transmitter.

## **3.4. REMOTE PROGRAMMING OF DOORHAN TRANSMITTER**

Perform items 1–4 within five-second interval:

1. Press and hold the button 2 of programmed transmitter (see the figure below).

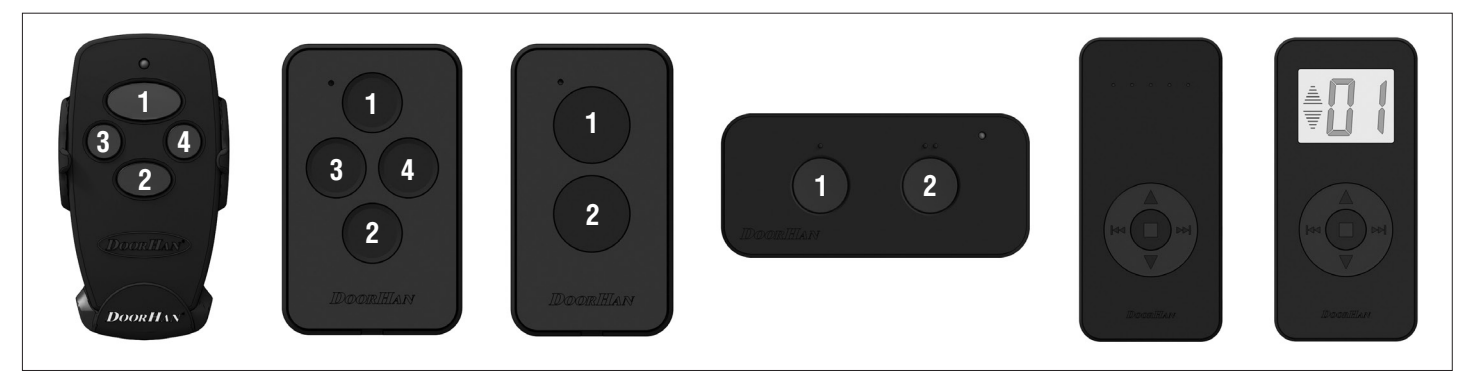

- 2. Holding the button 2 pressed, press and hold the button 1.
- 3. Release all the buttons.
- 4. Press the programmed transmitter button, the receiver will switch to the transmitter programming mode.
- 5. Then press twice the button on a new transmitter that you wish to control the operator. A short beep will sound confirming successful recording of the transmitter.

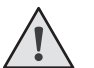

## **NOTES:**

- Transmitter shall be programmed within the working range of the electric operating gear receiver.
- Button number can be determined by points on the transmitter case.

## **3.5. DISABLING OF REMOTE PROGRAMMING FUNCTION**

If the function is enabled then one short beep will sound when power is supplied to the control board. If the function is disabled then there won't be any sound signal.

To enable / disable the function press and hold the «R» button, than supply power to the control board without releasing the button.

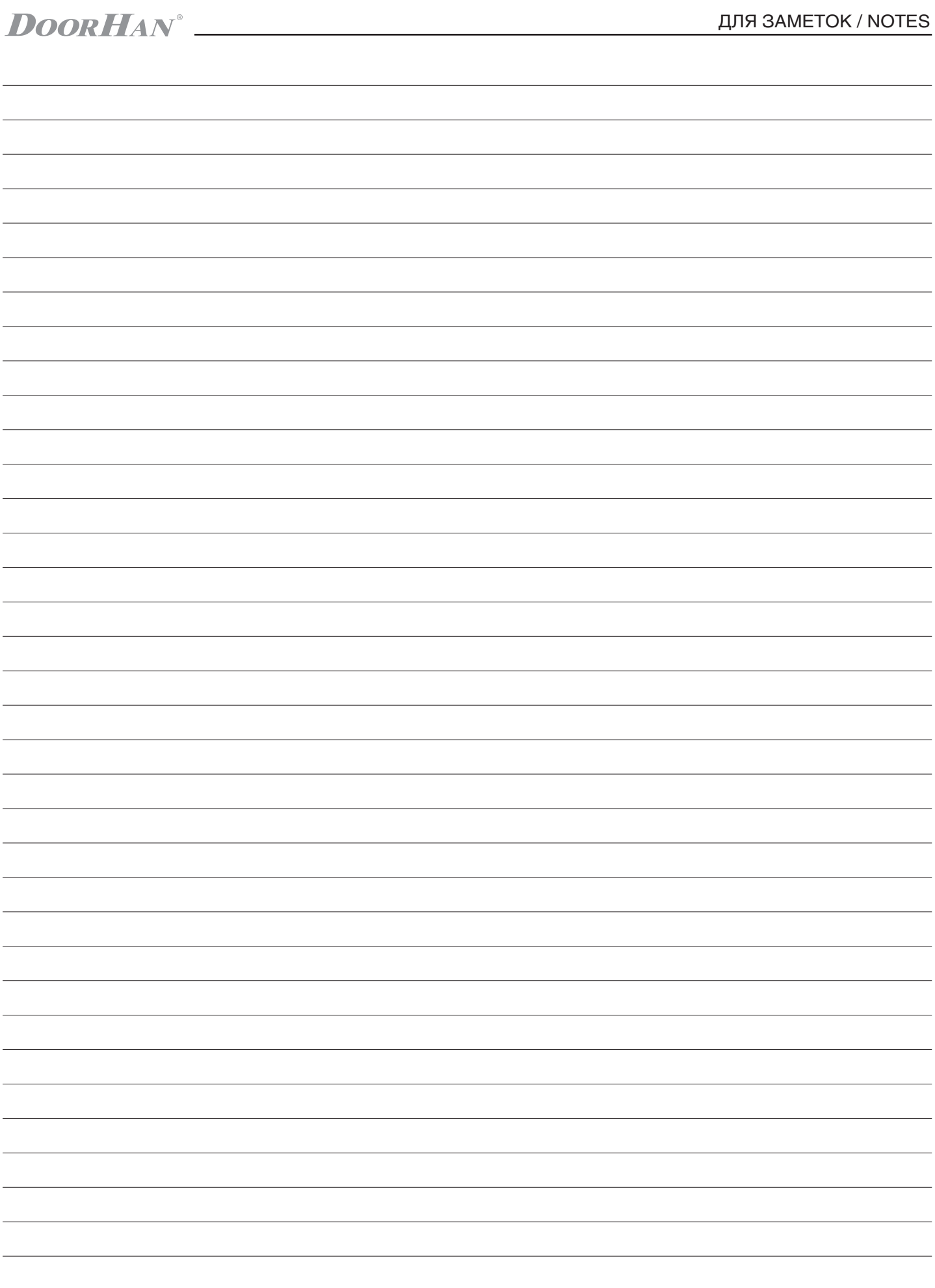

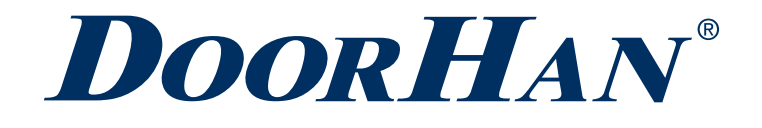

Компания DoorHan благодарит вас за приобретение нашей продукции. Мы надеемся, что вы останетесь довольны качеством данного изделия.

По вопросам приобретения, дистрибьюции и технического обслуживания обращайтесь в офисы региональных представителей или центральный офис компании по адресу: ГК DoorHan Россия, 143002, Московская обл., Одинцовский р-н, с. Акулово, ул. Новая, д. 120 Тел.: 8 495 933-24-00 E-mail: info@doorhan.ru www.doorhan.ru

We very much appreciate that you have chosen the product manufactured by our company and believe that you will be satisfied with its quality.

For information on purchasing, distribution and servicing contact DoorHan central office at:

120 Novaya street, Akulovo village, Odintsovo district, Moscow region, 143002, Russia Phone: +7 495 933-24-00 E-mail: info@doorhan.com www.doorhan.com